Matrix continues to receive enhancements and updates! Many of the new features in this release have been requested by brokers, including:

- Visibility to the default auto email text used for both the Welcome Email and recurring auto email updates, as well as the ability to edit this text.
- The ability to change the salutation in the Client Portal for each contact.
- Remembering your BCC and concierge alert email preferences.
- **Quick access to edit your listings from the My Listings menus under My Matrix**  $\rightarrow$  **My Listings.**
- Ability to add a My Active Listings link to your Client Portal welcome tab.

# **Auto Email Settings**

- When saving a new auto email, you now have the ability to view and edit both the Welcome Email and Recurring Email default text for Auto Emails. This allows you to take advantage of default text provided by Matrix, while more easily customizing your messages.
- You can also enter a message for the Welcome Email that is different from the Recurring Email messages.
- Click the gear while on the Welcome Email or Recurring Email tab to set the current message as your default, or to reset to the default text.

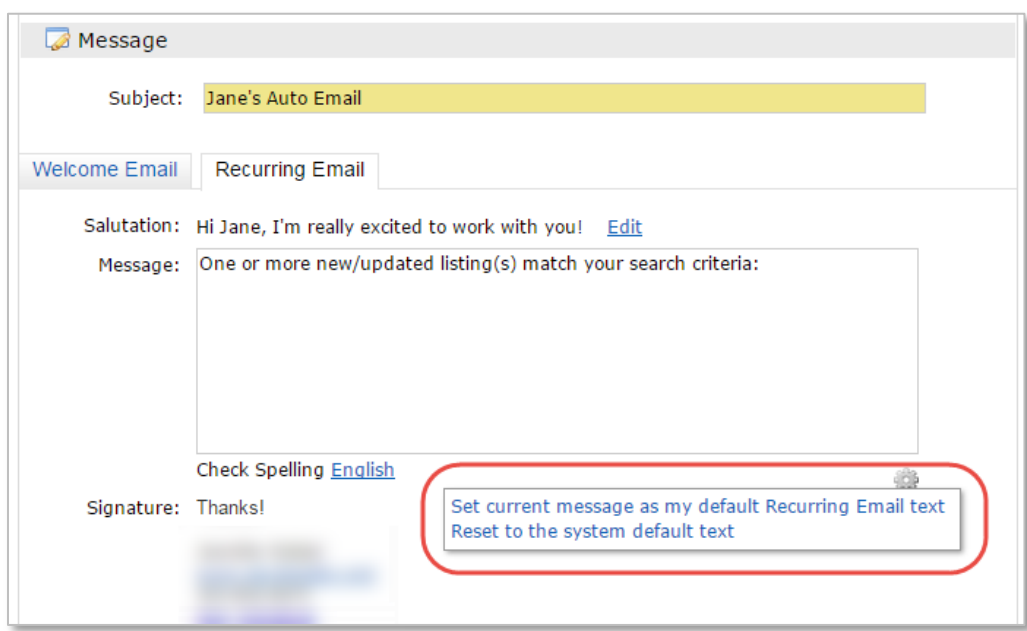

### Considerations:

- Custom text entered in existing auto emails will not be affected by this enhancement.
- The links to view the listings in the portal and to view the client portal video will always be included in the Welcome Email and the Recurring Emails.

# **Customize Salutation per Client**

When you add or edit a contact, you'll now have the option to customize the salutation that is used within the Client Portal as well as in Auto Emails.

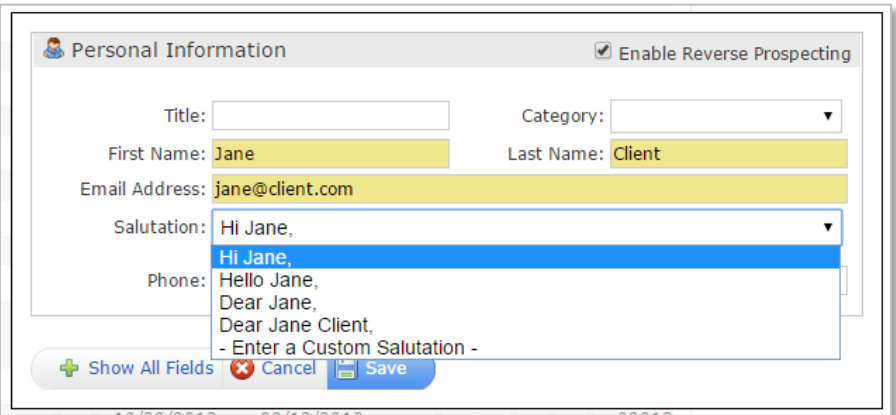

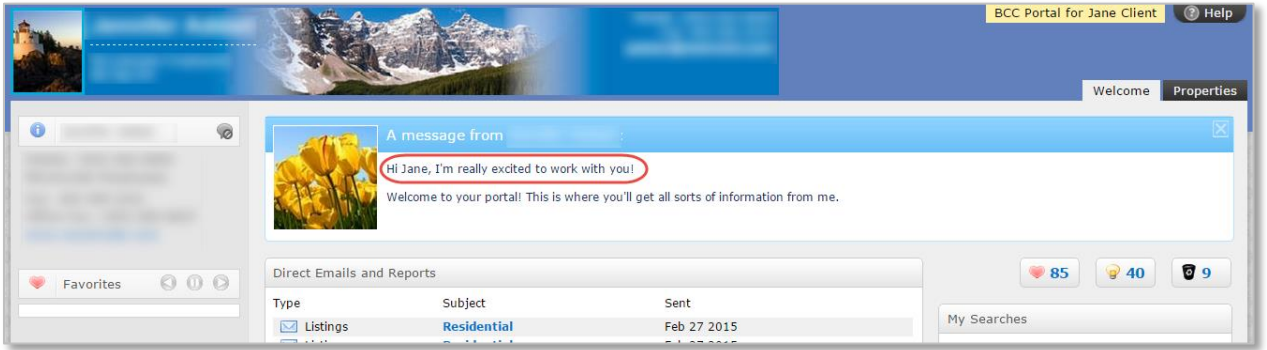

You'll also be able to edit the salutation by clicking **Edit** from the Auto Email settings.

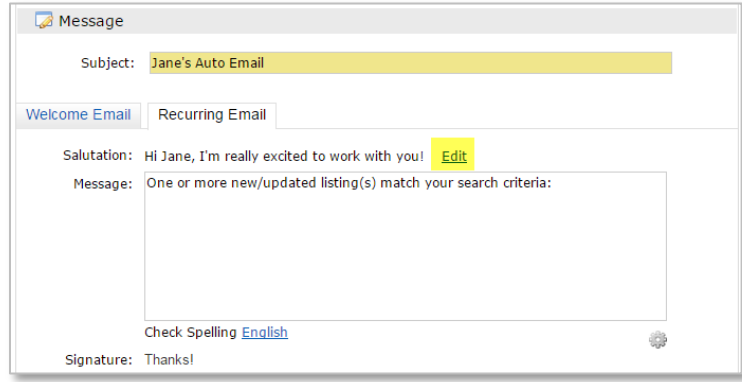

The Portal Greeting (My Matrix $\rightarrow$ Portal Greeting) no longer includes the salutation setting, but still allows you to add text that will be visible on all of your client portals.

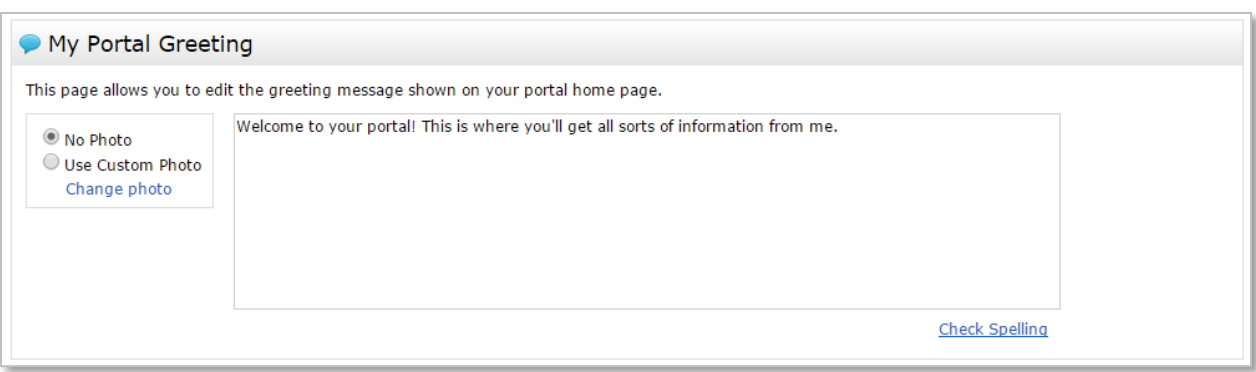

Considerations:

- The custom salutation is not used when sending a direct email to a contact.
- When adding new clients, the default salutation is "Hi Jane".
- The salutation you previously selected on the Portal Greeting page will automatically be applied to existing clients.

### **Email Settings**

When sending a direct email or setting up a new auto email, your selection for "BCC me a copy of this message" and the Concierge setting "Also send me the alert notifications by email" will be remembered for your next direct or auto email.

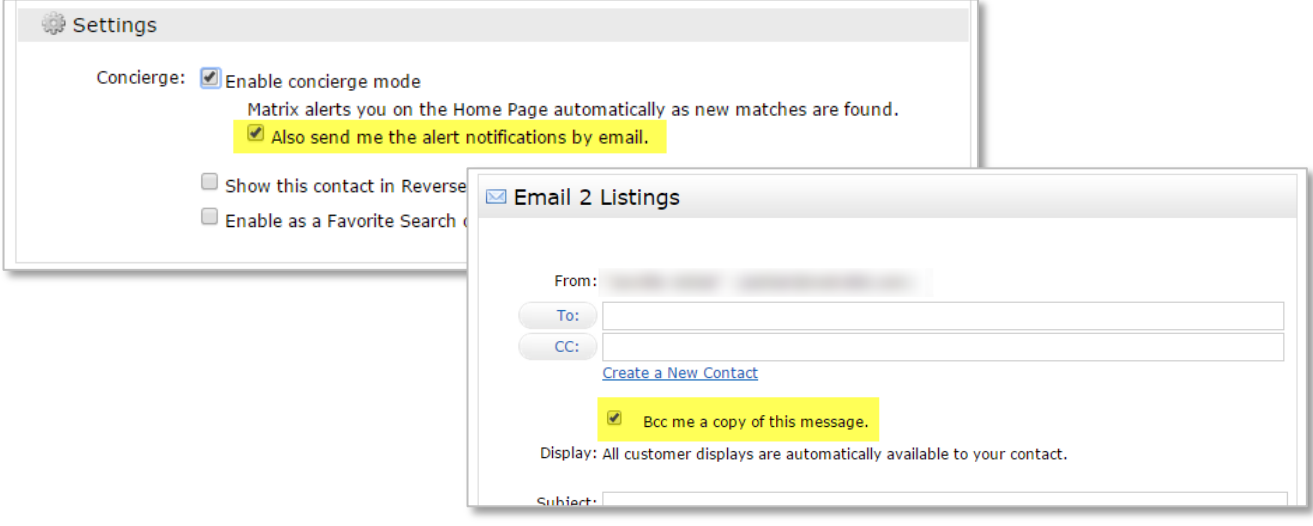

#### **Quick Access to Edit Your Listings**

You now have a quick way to edit your listings. When in the My Matrix $\rightarrow$ My Listings menus, you'll now have options to edit your listings, manage photos, or manage supplements.

Select one of these options from the "Show" dropdown to see these new links:

- My Active Listings
- My U/C Listings
- My Expiring Listings (14 day)
- My Incoming Listings

Managing Brokers, Participants, and Office Admins will also see the links on:

- My Office Active Listings
- My Office Expiring Listings (14 days)
- My Office U/C Listings

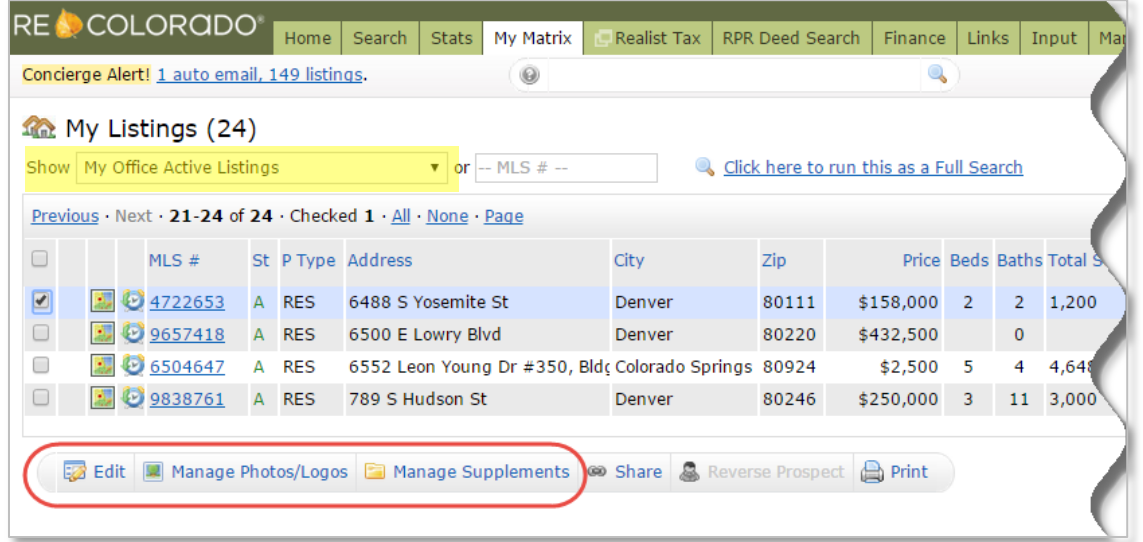

# **My Active Listings Link in Client Portal**

You'll now have the option to add a link in your Client Portals to view your active listings (Broker Associates) or your office's active listings (Managing Brokers or Participants).

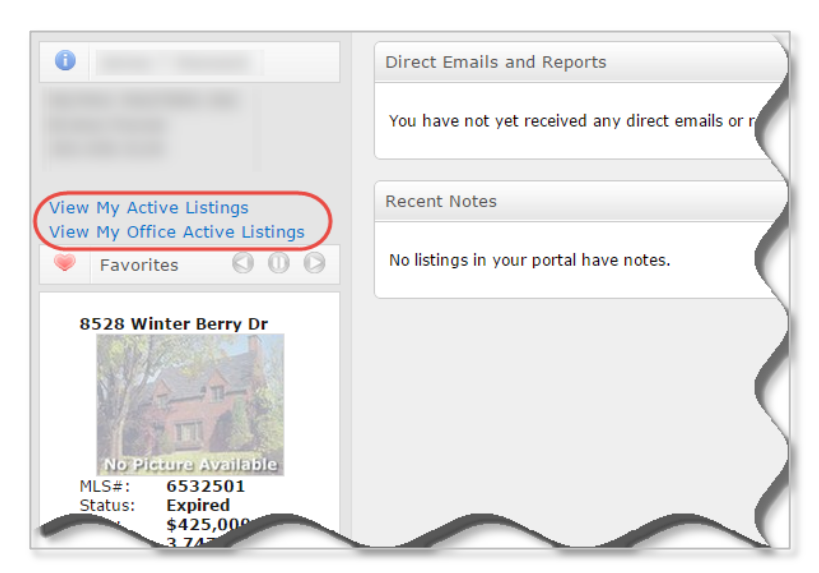

To add the link(s), go to **My Matrix**, **My Information**, and then **Portal Information**. Click the **My Active Listings** or **My Office Active Listings** checkboxes to have the link(s) added to your Client Portals.

- Brokers have the ability to add the My Active Listings link.
- Managing Brokers and Participants also have the option to add the My Office Active Listings link.

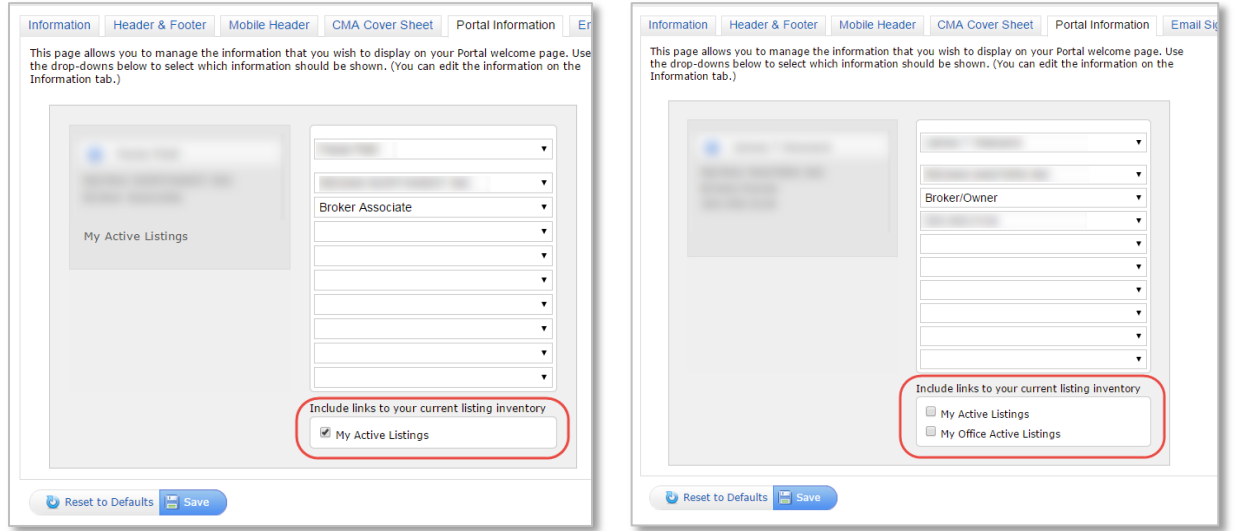

#### **Improvements to Print Menu**

- The Print menu will now list the displays and reports that you print most often, allowing you to more easily view and select these options.
	- o You'll initially see all displays and reports until Matrix has learned your printing preferences.
	- o The display that had been selected on the search results will always be listed and selected, even if it is not one of your commonlyprinted displays.
- The other displays and reports can be accessed by clicking more from the Print menu.

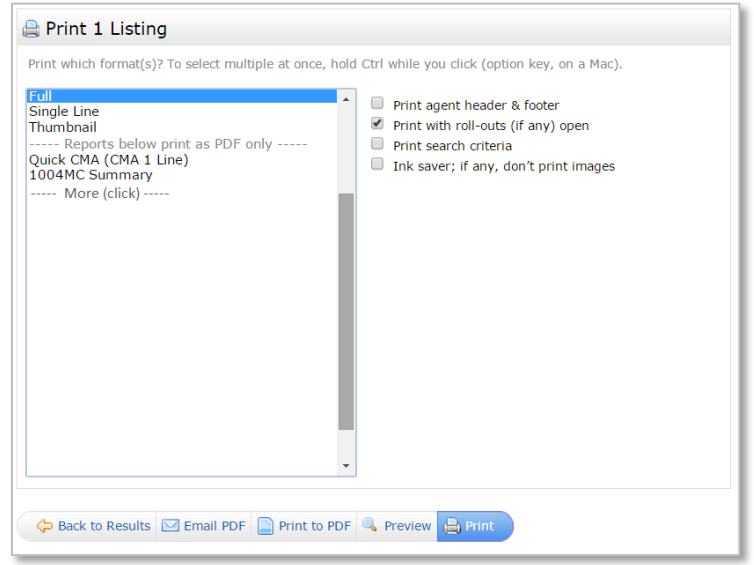

## **Timeout Message**

 When your Matrix session is about to end, you'll now see a new message letting you know and allowing you to refresh your session if you are still working, or log out if you're no longer working.

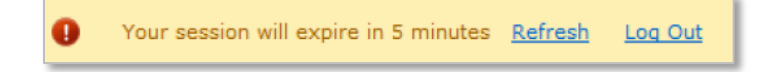

 If your Matrix session has ended, you'll now see a message letting you know and allowing you to log back in. This makes it more clear that your session has ended.

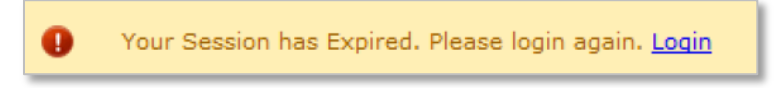

- Considerations:
	- $\circ$  When you click Login from the "session expired" message, you'll be sent to the normal CONNECT login page.
	- o This has no effect on your CONNECT session length, which is independent of your Matrix session.

### **Other Items**

- When viewing a search created by a contact under My Matrix $\rightarrow$ Contacts $\rightarrow$ Contact Name $\rightarrow$  Portal Searches, it is no longer possible for you to modify the client's search criteria. The criteria tab will now be greyed out to prevent you from accidentally changing your client's saved search criteria.
- In Stats, the "List Price by SqFt Ratio" has been renamed to "PSF Total, Average" to reflect what the statistic actually calculates. Note that for listings in any status other than Sold, the List Price is used. For Sold status listings, the Sold Price is used.